# **NOTICE D UTILISATION POUR CLE EZCAST**

# **Connexions et branchements:**

1/ Branchez la clé EZCast sur un port HDMI de votre téléviseur et branchez l'alimentation USB, soit sur un port USB de votre ordinateur soit sur un adaptateur secteur USB (minimum 1000 mAh). 2/ Allumez votre téléviseur sur le port HDMI correspondant.

Une fois sous tension, la première page d'EZCast s'affiche:

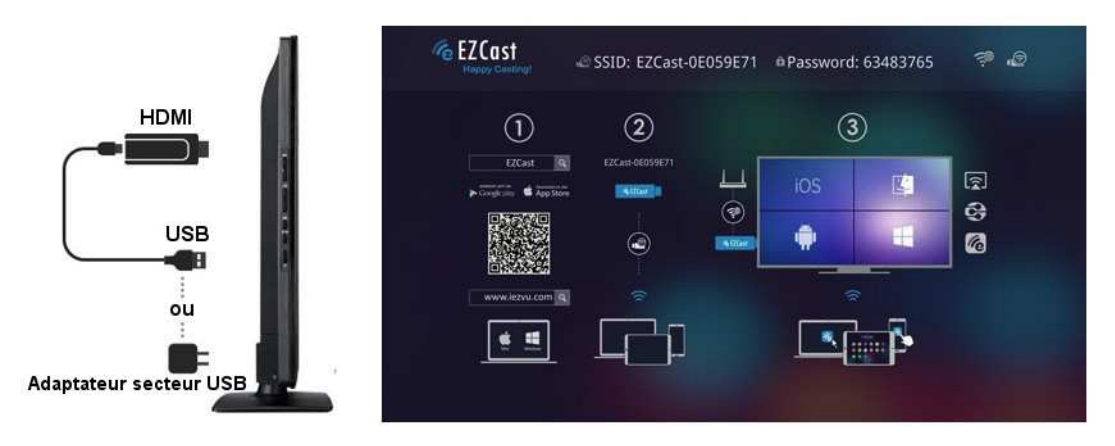

# **Etape 1 : téléchargement des programmes :**

1/ Pour les utilisateurs de Windows / Mac OS, vous pouvez télécharger les applications EZCast sur www.iezvu.com.

2/ Pour les utilisateurs d'iPhone / iPad, vous pouvez obtenir les programmes avec le QR Code correspondant, ou rechercher "EZCast" dans l'App Store Apple.

3/ Pour les utilisateurs d'Android, vous pouvez obtenir les programmes avec le QR Code correspondant, ou rechercher "EZCast" dans Google Play.

### **Etape 2 : connexion à la clé EZCast :**

Sur votre appareil (Smartphone, tablettes ou ordinateur), recherchez dans les réseaux WiFi disponibles, le SSID qui apparait sur votre écran de TV : exemple EZCast-0E059E71. Saisissez ensuite le mot de passe affiché sur votre écran de TV, sur votre appareil. La liaison s'établit entre votre appareil et votre clé EZCast.

### **Etape 3 : utilisation de la clé EZCast :**

Grâce au programme précédemment téléchargé, utilisez celui-ci pour piloter votre clé EZCast. Dans un premier temps utilisez l'icône 'Setting' afin de configurer votre affichage, la connexion WiFi de votre box (avec la saisie du mot de passe), la langue d'utilisation ainsi que les mises à jour éventuelles. Pour plus d'informations veuillez utiliser l'aide en ligne du site www.iezvu.com.

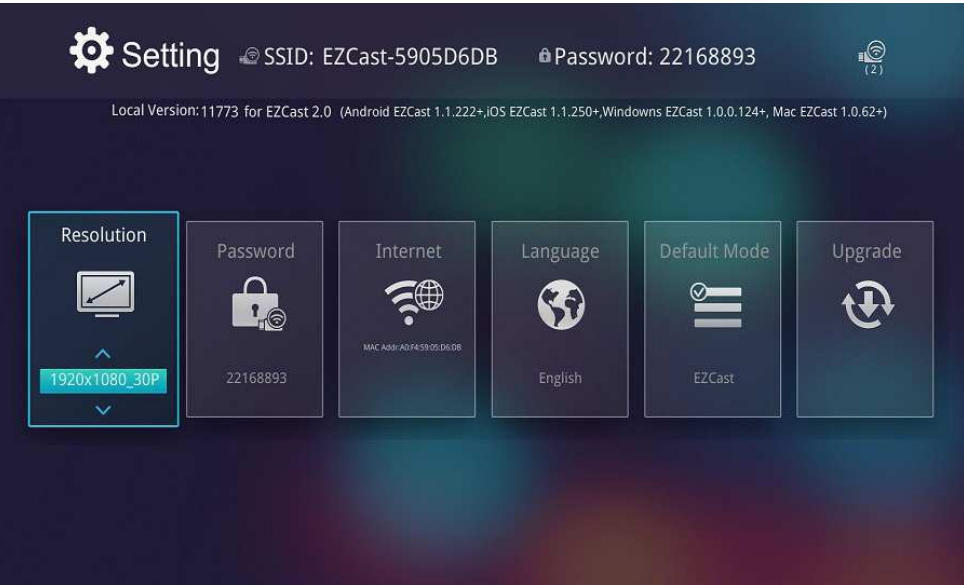